# Cisco IOS-XE SD-WAN installaties - OSPF externe router met DN-bit  $\overline{a}$

## Inhoud

Inleiding Cisco IOS-XE SD-WAN installaties - OSPF externe router met DN-bit

# Inleiding

Dit document beschrijft het verwachte gedrag van de software van Cisco IOS-XE SD-WAN wanneer de externe routes Open Shortest Path First (OSPF) in de routingtabel zijn geïnstalleerd.

### Cisco IOS-XE SD-WAN installaties - OSPF externe router met DN-bit

De router die de software van Cisco IOS-XE SD-WAN installeert OSPF externe routes (E1 of E2) in de routingtabel. Raadpleeg voor de demonstratie dit simpele topologiediagram:

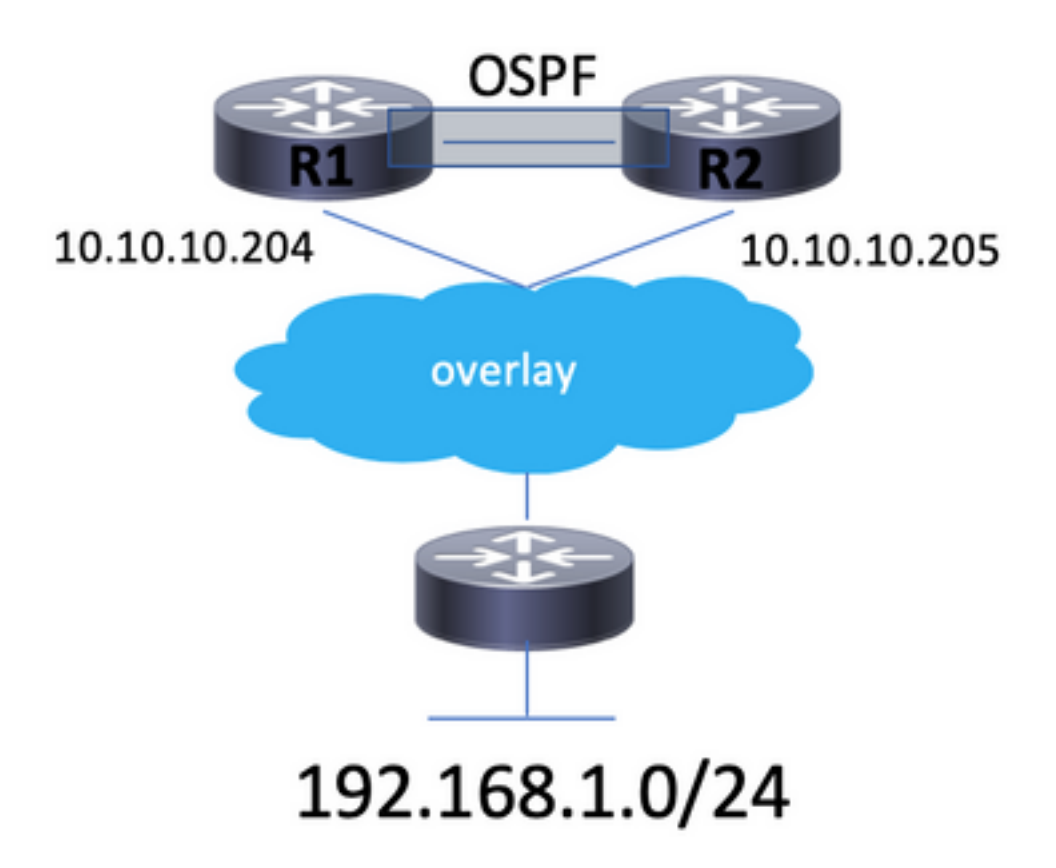

Hier is een paar routers R1 en R2 die Cisco IOS-XE SD-WAN software uitvoeren om OSPFtoezicht op service-side VPN (vrf 2 in dit voorbeeld) in te stellen. De routers hebben overeenkomstige systeemip 10.10.10.204 en 10.10.10.2005. System-ip is gelijk aan OSPF routerid. Sommige andere router adverteert predikant 192.168.1.0/24 via Overlay Management Protocol (OMP) aan deze site.

Beide routers worden op dezelfde manier geconfigureerd. De relevante configuratie is hier beschikbaar (het belangrijkste punt is dat wederzijdse herverdeling tussen OSPF en OMP is uitgevoerd):

```
route-map omp2ospf permit 10
 set metric 1000
 set metric-type type-1
!
router ospf 2 vrf 2
 compatible rfc1583
 distance ospf external 110
 distance ospf inter-area 110
 distance ospf intra-area 110
 redistribute omp route-map omp2ospf
!
 omp
  no shutdown
  send-path-limit 4
   ecmp-limit 4
   graceful-restart
   no as-dot-notation
   timers
   holdtime 60
   advertisement-interval 1
   graceful-restart-timer 43200
   eor-timer 300
   exit
   address-family ipv4 vrf 2
    advertise ospf external
    advertise connected
    advertise static
   !
   address-family ipv4
   advertise connected
   advertise static
   !
   address-family ipv6
    advertise connected
   advertise static
   !
```
Wanneer de normale voorwaarde het routeren van een tabelingang wordt gedaan, wordt 192.168.1.0/24 in een Routing Information Base (RIB) van OMP geïnstalleerd en opnieuw gedistribueerd naar OSPF. Dit artikel lijkt op:

```
R1#sh ip route vrf 2 192.168.1.0 255.255.255.0
Routing Table: 2
Routing entry for 192.168.1.0/24
  Known via "omp", distance 251, metric 0, type omp
  Redistributing via ospf 2
  Advertised by ospf 2 subnets route-map omp2ospf
  Last update from 10.10.10.201 00:03:00 ago
   Routing Descriptor Blocks:
   * 10.10.10.201 (default), from 10.10.10.201, 00:03:00 ago
       Route metric is 0, traffic share count is 1
```
R1#show ip ospf database external 192.168.1.0 OSPF Router with ID (172.16.1.204) (Process ID 2) Type-5 AS External Link States LS age: 354 Options: (No TOS-capability, DC, Downward) LS Type: AS External Link Link State ID: 192.168.1.0 (External Network Number ) Advertising Router: 172.16.1.204 LS Seq Number: 80000001 Checksum: 0x25AE Length: 36 Network Mask: /24 Metric Type: 1 (Comparable directly to link state metric) MTID: 0 Metric: 1000 Forward Address: 0.0.0.0 External Route Tag: 0 LS age: 355 Options: (No TOS-capability, DC, Downward) LS Type: AS External Link Link State ID: 192.168.1.0 (External Network Number ) Advertising Router: 172.16.1.205 LS Seq Number: 80000001 Checksum: 0x1FB3 Length: 36 Network Mask: /24 Metric Type: 1 (Comparable directly to link state metric) MTID: 0 Metric: 1000 Forward Address: 0.0.0.0 External Route Tag: 0 R2#sh ip route vrf 2 192.168.1.0 255.255.255.0 Routing Table: 2 Routing entry for 192.168.1.0/24 Known via "omp", distance 251, metric 0, type omp Redistributing via ospf 2 Advertised by ospf 2 subnets route-map omp2ospf Last update from 10.10.10.201 00:04:13 ago Routing Descriptor Blocks: \* 10.10.10.201 (default), from 10.10.10.201, 00:04:13 ago Route metric is 0, traffic share count is 1 R2#show ip ospf database external 192.168.1.0 OSPF Router with ID (172.16.1.205) (Process ID 2) Type-5 AS External Link States LS age: 317 Options: (No TOS-capability, DC, Downward) LS Type: AS External Link Link State ID: 192.168.1.0 (External Network Number ) Advertising Router: 172.16.1.204 LS Seq Number: 80000001 Checksum: 0x25AE Length: 36 Network Mask: /24

Metric Type: 1 (Comparable directly to link state metric) MTID: 0 Metric: 1000 Forward Address: 0.0.0.0 External Route Tag: 0 LS age: 316 Options: (No TOS-capability, DC, Downward) LS Type: AS External Link Link State ID: 192.168.1.0 (External Network Number ) Advertising Router: 172.16.1.205 LS Seq Number: 80000001 Checksum: 0x1FB3 Length: 36 Network Mask: /24 Metric Type: 1 (Comparable directly to link state metric) MTID: 0 Metric: 1000 Forward Address: 0.0.0.0 External Route Tag: 0

Zoals u kunt zien, installeren beide routers route in RIB en herverdelen in OSPF. Beide routers stellen DN-bit in op extern LSA type 5 en die deze routes zouden moeten verhinderen in RIB als OSPF-routes te worden geïnstalleerd en daarom terug naar OMP gedistribueerd te worden, in wezen de lus te verhinderen. Dit is hetzelfde mechanisme als beschreven in RFC 4576 en RFC 4577.

Alle routers hebben OMP-prestaties ingesteld met vSmart-controllers:

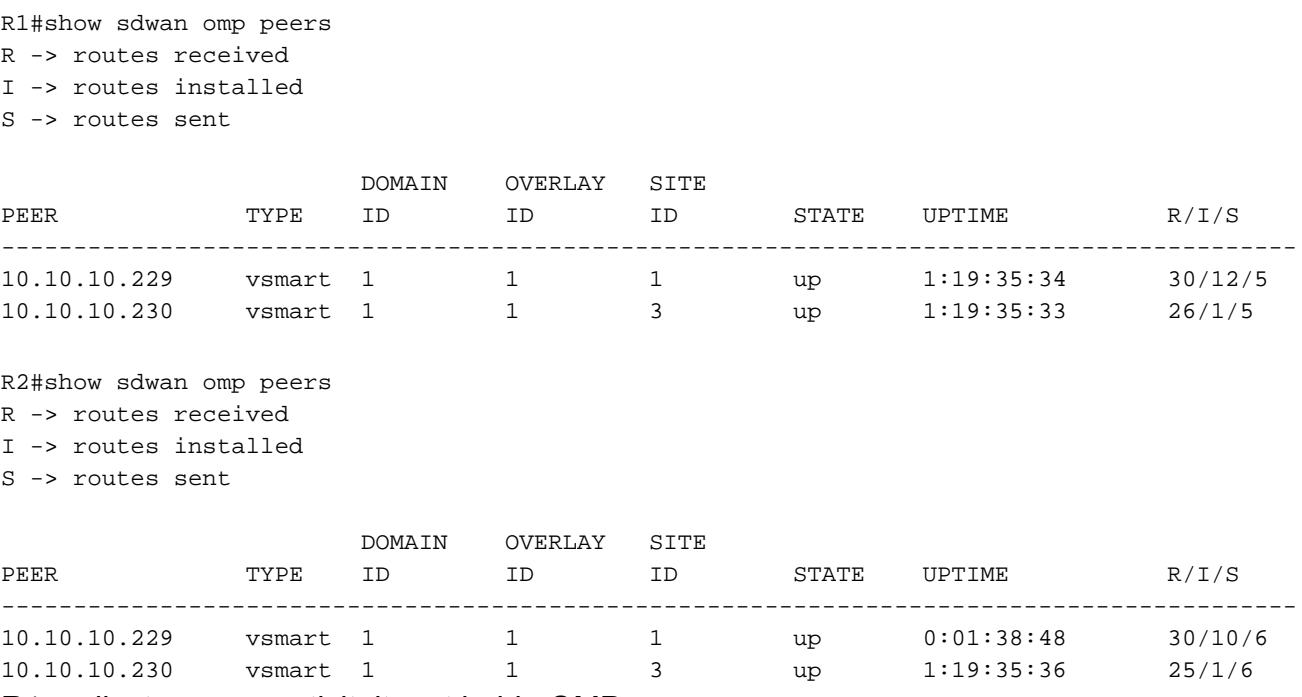

R1 verliest nu connectiviteit met beide OMP-peers:

Oct 11 12:53:57.777: %Cisco-SDWAN-Router-OMPD-3-ERRO-400002: R0/0: OMPD: vSmart peer 10.10.10.229 state changed to Init Oct 11 12:53:57.777: %Cisco-SDWAN-Router-OMPD-6-INFO-400005: R0/0: OMPD: Number of vSmarts connected : 1 Oct 11 12:53:58.777: %Cisco-SDWAN-Router-OMPD-3-ERRO-400002: R0/0: OMPD: vSmart peer 10.10.10.230 state changed to Init Oct 11 12:53:58.777: %Cisco-SDWAN-Router-OMPD-6-INFO-400005: R0/0: OMPD: Number of vSmarts connected : 0

R1#show sdwan omp peers R -> routes received I -> routes installed S -> routes sent

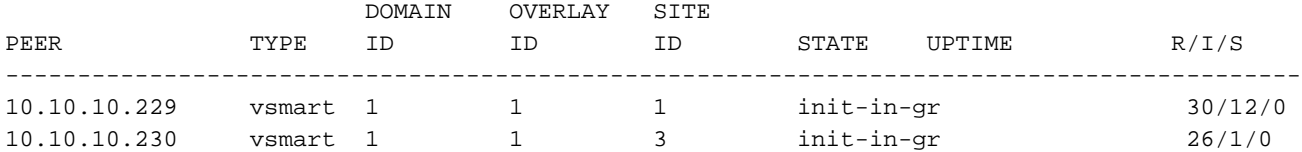

R1 zal de OMP-route als gestaal markeren (zie OMP-routestatus S), maar blijft de route in de RIB die door OMP-protocol is geïnstalleerd behouden totdat deze op gracieuze herstart-timer is verlopen:

R1#show sdwan omp routes 192.168.1.0/24 | exclude not set -------------------------------------------------- omp route entries for vpn 2 route 192.168.1.0/24 --------------------------------------------------- RECEIVED FROM: peer 10.10.10.229 path-id 1076 label 1002 status  $C,I,R,S$  Attributes: originator 10.10.10.201 type installed<br>tloc 10 10 10 1  ${\small \begin{array}{lll} \texttt{indued} \\ \texttt{10.10.10.201, biz-internet, ipsec} \end{array}}$ tloc<br>overlay-id<br>nite id site-id 201207 origin-proto connected origin-metric 0 RECEIVED FROM: peer 10.10.10.230 path-id 775 label 1002 status  $C, R, S$  Attributes: originator 10.10.10.201 type installed tloc 10.10.10.201, biz-internet, ipsec overlay-id 1 site-id 201207 origin-proto connected origin-metric 0 R1#sh ip route vrf 2 192.168.1.0 255.255.255.0 Routing Table: 2 Routing entry for 192.168.1.0/24 Known via "omp", distance 251, metric 0, type omp Redistributing via ospf 2 Advertised by ospf 2 subnets route-map omp2ospf Last update from 10.10.10.201 00:23:35 ago Routing Descriptor Blocks: \* 10.10.10.201 (default), from 10.10.10.201, 00:23:35 ago Route metric is 0, traffic share count is 1

De standaardinstelling is graceful-RE-timer 43.200 seconden (12 uur). Zodra het is verlopen, zal de route naar 192.168.1.0/24 er nog zijn.

```
R1#sh ip route vrf 2 192.168.1.0 255.255.255.0
Routing Table: 2
Routing entry for 192.168.1.0/24
   Known via "ospf 2", distance 252, metric 1100, type extern 1
   Redistributing via omp
   Last update from 10.28.7.205 on Vlan2807, 00:04:11 ago
   Routing Descriptor Blocks:
   * 10.28.7.205, from 172.16.1.205, 00:04:11 ago, via Vlan2807
       SDWAN Down
       Route metric is 1100, traffic share count is 1
R1#show ip ospf database external 192.168.1.0
             OSPF Router with ID (172.16.1.204) (Process ID 2)
Type-5 AS External Link States
   LS age: 339
   Options: (No TOS-capability, DC, Downward)
   LS Type: AS External Link
   Link State ID: 192.168.1.0 (External Network Number )
   Advertising Router: 172.16.1.205
   LS Seq Number: 80000004
   Checksum: 0x19B6
   Length: 36
   Network Mask: /24
Metric Type: 1 (Comparable directly to link state metric)
MTID: 0
Metric: 1000
Forward Address: 0.0.0.0
External Route Tag: 0
```
Het is geïnstalleerd als Extern Type 1 route OSPF nu ondanks het feit dat de OSPF LSA die correspondeert een DN-bit set heeft.

Merk ook op dat administratieve afstand (AD) altijd 1 eenheid groter is dan de AD van OMP (251 is de standaard voor OMP en 252 in dit geval).

Het is belangrijk om te verklaren waarom de router deze route met AD groter dan de AD van OMP route installeert. Dit is een gevolg van het feit dat u probeert om lusscenario's te voorkomen wanneer de OMP-peering opnieuw wordt ingesteld en de bereikbaarheid van het weefsel wordt hersteld.

Het proces van routeinstallatie met AD=252 wordt ook duidelijk gezien als de debug van ip routing en het debug van de herdistributie van ip ospf rib opdrachten worden toegelaten:

```
Oct 11 14:13:28.302: RT(2): del 192.168.1.0 via 10.10.10.201, omp metric [251/0]
Oct 11 14:13:28.303: RT(2): delete network route to 192.168.1.0/24
Oct 11 14:13:28.307: OSPF-2 REDIS: Notification to redistribute 192.168.1.0/24
Oct 11 14:13:28.307: RT(2): updating ospf 192.168.1.0/24 (0x2) [local lbl/ctx:1048577/0x0] omp-
\text{tau}:0: via 10.28.7.205 Vl2807 0 1048578 0x100001
```
Oct 11 14:13:28.307: RT(2): add 192.168.1.0/24 via 10.28.7.205, ospf metric [252/1100]

Dit is verwacht gedrag dat specifiek werd geïntroduceerd in Cisco IOS-XE SD-WAN software om scenario's voor verkeerstekort te voorkomen wanneer een van de routers wordt gepartitioneerd vanuit de SD-WAN overlay. Er kan een zwart gat ontstaan doordat verkeer aan de servicekant nog altijd is gebalanceerd via beide routers. Dit gebeurt omdat twee statische routepunten op

beide routers of sommige routepunten op slechts één router wijzen die wordt gepartitioneerd.

In het geval van ECMP (wanneer R1 van stof is verdeeld) volgt verkeer twee paden:

### LAN -> R1 -> R2 -> externe router -> 192.168.1.0/24

#### LAN -> R2 -> afstandsrouter -> 192.168.1.0/24

Hier zie je ook voorbeelden van uitgangen van R1 wanneer R1 van de stof is gesplitst. Zoals u kunt zien, is de connectiviteit aan LAN Subnet 192.168.1.0/24 nog bewaard via R2 (10.27.7.205 volgende-hop):

```
R1#ping vrf 2 192.168.1.1
Type escape sequence to abort.
Sending 5, 100-byte ICMP Echos to 192.168.1.1, timeout is 2 seconds:
!!!!!
Success rate is 100 percent (5/5), round-trip min/avg/max = 4/33/44 ms
R1# traceroute vrf 2 192.168.1.1 numeric
Type escape sequence to abort.
Tracing the route to 192.168.1.1
VRF info: (vrf in name/id, vrf out name/id)
   1 10.28.7.205 4 msec 0 msec 0 msec
   2 192.168.1.1 4 msec * 0 msec
```